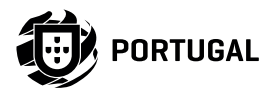

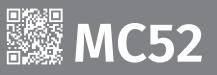

## USER/INSTALLER MANUAL

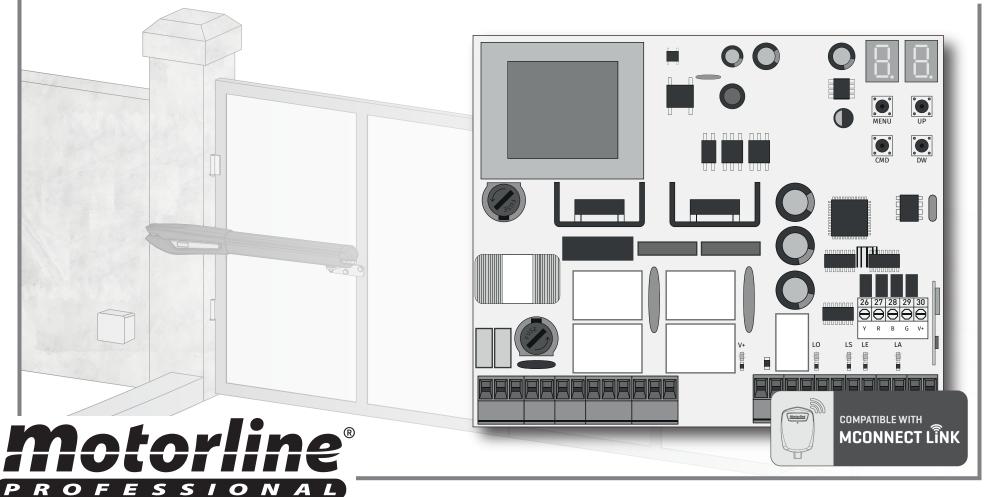

V3.9 REV. 12/2023 FW MC52\_V1REV208

## **00. CONTENT**

### INDEX

| 01. SAFETY INSTRUCTIONS                                 | 1B  |
|---------------------------------------------------------|-----|
| 02. THE CONTROL BOARD                                   |     |
| TECHNICAL SPECIFICATIONS                                | 4A  |
| LEDs                                                    | 4A  |
| CONNECTORS                                              | 4B  |
| 03. INSTALLATION                                        |     |
| INSTALLATION MAP                                        | 5   |
| INSTALLATION MAP - SAFETY SELF-TEST                     | 6   |
| MCONNECT LINK INSTALLATION (OPTIONAL)                   | 7A  |
| BASE INSTALLATION PROCESS                               | 7A  |
| 04. PROGRAMMING                                         |     |
| PROGRAMMING AND DELETE REMOTE CONTROLS                  | 7B  |
| P MENUS                                                 | 8A  |
| E MENUS                                                 | 8B  |
| 05. PROGRAMMING "P"                                     |     |
| <u>P0</u>                                               | 9A  |
| P1 - P2 - P3                                            | 9B  |
| <u>P4 - P5</u>                                          | 10A |
| P6                                                      | 10B |
| <u>P7 - P8</u>                                          | 11A |
| <u>P9</u>                                               | 11B |
| 06. PROGRAMMING "E"                                     |     |
| <u>E0</u>                                               | 11B |
| <u>E1 - E2 - E3</u>                                     | 12A |
| <u>E4 - E5</u>                                          | 12B |
| <u>E6 - E7</u>                                          | 13A |
| <u>E8 - E9</u>                                          | 13B |
| 07. DISPLAY                                             |     |
| DISPLAY INDICATIONS                                     | 14A |
| 08. COMPONENTS TEST                                     |     |
| MOTOR 230V/110V                                         | 14B |
| 09. TROUBLESHOOTING                                     |     |
| FINAL CONSUMERS INSTRUCTIONS AND SPECIALIZED INSTALLERS | 15  |
|                                                         |     |

## 01. SAFETY INSTRUCTIONS

| CE   | This product is certified in accordance with European Community (EC) safety standards.                                                                                                    |
|------|----------------------------------------------------------------------------------------------------|
| RoHS | This product complies with Directive 2011/65/EU of the European<br>Parliament and of the Council, of 8 June 2011, on the restriction<br>of the use of certain hazardous substances in electrical and<br>electronic equipment and with Delegated Directive (EU) 2015/863<br>from Commission.                                                                                                    |
|      | (Applicable in countries with recycling systems). This marking on<br>the product or literature indicates that the product and electronic<br>accessories (eg. Charger, USB cable, electronic material, controls,<br>etc.) should not be disposed of as other household waste at the<br>end of its useful life. To avoid possible harm to the environment<br>or human health resulting from the uncontrolled disposal<br>of waste, separate these items from other types of waste and<br>recycle them responsibly to promote the sustainable reuse<br>of material resources. Home users should contact the dealer<br>where they purchased this product or the National Environment<br>Agency for details on where and how they can take these items<br>for environmentally safe recycling. Business users should contact<br>their vendor and check the terms and conditions of the purchase<br>agreement. This product and its electronic accessories should<br>not be mixed with other commercial waste. |
| X    | This marking indicates that batteries should not be discarded like<br>other household waste at the end of their useful life. Batteries<br>must be delivered to selective collection points for recycling.                                                                                                    |
| ~    | The different types of packaging (cardboard, plastic, etc.) must be<br>subject to selective collection for recycling. Separate packaging<br>and recycle it responsibly.                                                                                                    |
| *    | This marking indicates that the product and electronic accessories<br>(eg. charger, USB cable, electronic material, controls, etc.) are<br>susceptible to electric shock by direct or indirect contact with<br>electricity. Be cautious when handling the product and observe<br>all safety procedures in this manual.                                                                                                    |

Motorline

### **GENERAL WARNINGS**

- •This manual contains very important safety and usage information. Read all instructions carefully before beginning the installation/ usage procedures and keep this manual in a safe place that it can be consulted whenever necessary.
- •This product is intended for use only as described in this manual. Any other enforcement or operation that is not mentioned is expressly prohibited, as it may damage the product and put people at risk causing serious injuries.
- This manual is intended firstly for specialized technicians, and does not invalidate the user's responsibility to read the "User Norms" section in order to ensure the correct functioning of the product.
- The installation and repair of this product may be done by qualified and specialized technicians, to assure every procedure are carried out in accordance with applicable rules and norms. Nonprofessional and inexperienced users are expressly prohibited of taking any action, unless explicitly requested by specialized technicians to do so.
- Installations must be frequently inspected for unbalance and the wear signals of the cables, springs, hinges, wheels, supports and other mechanical assembly parts.
- Do not use the product if it is necessary repair or adjustment is required.
- When performing maintenance, cleaning and replacement of parts, the product must be disconnected from power supply. Also including any operation that requires opening the product cover.
- The use, cleaning and maintenance of this product may be carried out by any persons aged eight years old and over and persons whose physical, sensorial or mental capacities are lower, or by persons without any knowledge of the product, provided that these are supervision and instructions given by persons with experienced in terms of usage of the product in a safe manner and who understands the risks and dangers involved.

- Children shouldn't play with the product or opening devices to avoid the motorized door or gate from being triggered involuntarily.
- If the power cable is damaged, it must be replaced by the manufacturer, after-sales service or similarly qualified personnel to avoid danger.
- •The device must be disconnected from the electrical network when removing the battery.
- Ensure that blocking is avoided between the actuated part and its fixed parts due to the opening movement of the actuated part.

### WARNINGS FOR TECHNICIANS

- Before beginning the installation procedures, make sure that you have all the devices and materials necessary to complete the installation of the product.
- You should note your Protection Index (IP) and operating temperature to ensure that is suitable for the installation site.
- Provide the manual of the product to the user and let them know how to handle it in an emergency.
- If the automatism is installed on a gate with a pedestrian door, a door locking mechanism must be installed while the gate is in motion.
- Do not install the product "upside down" or supported by elements do not support its weight. If necessary, add brackets at strategic points to ensure the safety of the automatism.
- Do not install the product in explosive site.
- Safety devices must protect the possible crushing, cutting, transport and danger areas of the motorized door or gate.
- Verify that the elements to be automated (gates, door, windows, blinds, etc.) are in perfect function, aligned and level. Also verify if the necessary mechanical stops are in the appropriate places.
- •The control board must be installed on a safe place of any fluid (rain, moisture, etc.), dust and pests.
- You must route the various electrical cables through protective tubes, to protect them against mechanical exertions, essentially on

### **01. SAFETY INSTRUCTIONS**

the power supply cable. Please note that all the cables must enter the control board from the bottom.

- If the automatism is to be installed at a height of more than 2,5m from the ground or other level of access, the minimum safety and health requirements for the use of work equipment workers at the work of Directive 2009/104/CE of European Parliament and of the Council of 16 September 2009.
- Attach the permanent label for the manual release as close as possible to the release mechanism.
- Disconnect means, such as a switch or circuit breaker on the electrical panel, must be provided on the product's fixed power supply leads in accordance with the installation rules.
- If the product to be installed requires power supply of 230Vac or 110Vac, ensure that connection is to an electrical panel with ground connection.
- •The product is only powered by low voltage satefy with control board (only at 24V motors).
- Parts/products weighing more than 20 kg must be handled with special care due to the risk of injury. It is recommended to use suitable auxiliary systems for moving or lifting heavy objects.
- Pay special attention to the danger of falling objects or uncontrolled movement of doors/gates during the installation or operation of this product.

### WARNINGS FOR USERS

- Keep this manual in a safe place to be consulted whenever necessary.
- If the product has contact with fluids without being prepared, it must immediately disconnect from the power supply to avoid short circuits, and consult a specialized technician.
- Ensure that technician has provided you the product manual and informed you how to handle the product in an emergency.
- If the system requires any repair or modification, unlock the automatism, turn off the power and do not use it until all safety

conditions have been met.

- In the event of tripping of circuits breakers of fuse failure, locate the malfunction and solve it before resetting the circuit breaker or replacing the fuse. If the malfunction is not repairable by consult this manual, contact a technician.
- Keep the operation area of the motorized gate free while the gate in in motion, and do not create strength to the gate movement.
- Do not perform any operation on mechanical elements or hinges if the product is in motion.

### RESPONSABILITY

• Supplier disclaims any liability if:

- Product failure or deformation result from improper installation use or maintenance!
- Safety norms are not followed in the installation, use and maintenance of the product.
- Instructions in this manual are not followed.
- Damaged is caused by unauthorized modifications
- In these cases, the warranty is voided.

### MOTORLINE ELECTROCELOS SA.

Travessa do Sobreiro, nº29 4755-474 Rio Côvo (Santa Eugénia) Barcelos, Portugal

### SYMBOLS LEGEND:

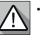

Important safety notices

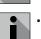

Useful information

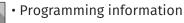

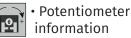

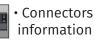

• Buttons information

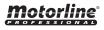

## 02. CONTROL BOARD

### **TECHNICAL SPECIFICATIONS**

The MC52 is a single-phase control board with built-in radio control system designed for the automation of swing gates.

|                                                 | 110V version                                  | 230V version             |
|-------------------------------------------------|-----------------------------------------------|--------------------------|
| • Power Supply                                  | 110Vac 60Hz                                   | 230Vac 50-60Hz           |
| <ul> <li>Flashing light's output</li> </ul>     | 110Vac 60Hz 500W max.                         | 230Vac 50Hz 500W max.    |
| <ul> <li>RGB Flashing light's output</li> </ul> | 24Vdc 10                                      | OmA max.                 |
| • Motor's output                                | 110Vac 60Hz 500W max.                         | 230Vac 50-60Hz 500W max. |
| Auxiliary accessories output                    | 24Vdc 8W max.                                 |                          |
| Security and remote controls low voltage        | e 24Vdc                                       |                          |
| Working temperature                             | -25°C to +55°C                                |                          |
| Incorporated Radio Receiver                     | 433,92 Mhz                                    |                          |
| Remote controls                                 | 12bits or Rolling Code                        |                          |
| Maximum Memory Capacity                         | 100 (full opening) - 100 (pedestrian opening) |                          |
| Control board Dimensions                        | 125mm x 140mm                                 |                          |

#### LEDs

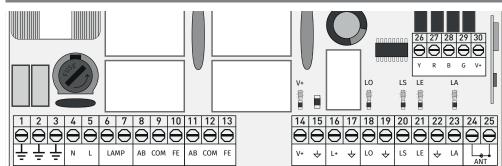

**V+** • LED On indicates that the line for V+ output is OK.

- LS LED On when pedestrian opening is active.
- LO LED On when full opening is active.

**LA** • LED on when the photocell is active (P6 active) or the  $\downarrow$  LA circuit is closed. **LE** • LED on when the photocells are active (P5 active) or the  $\downarrow$  LE circuit is closed.

### **Motorline**

LEDS

4A EN

### **02. CONTROL BOARD**

### CONNECTORS

| Ŵ   | Make sure which version you are using (110Vac o                                                                                                    | or 230Vac).                                                                                                    |
|-----|----------------------------------------------------------------------------------------------------|----------------------------------------------------------------------------------------------------|
|     | <ul><li>01 • Grounding connection</li><li>02 • Grounding connection</li><li>03 • Grounding connection</li></ul>                                                                               |                                                                                                    |
|     | <b>04 •</b> 110/230Vac (Neutral) (N) line input<br><b>05 •</b> 110/230Vac (Phase) (L) line input                                                                                              | 110/230Vac Power Supply                                                                                                    |
| CN1 | <b>06</b> • Flashing light Output - 110/230Vac 500W<br><b>07</b> • Flashing light Output - 110/230Vac 500W                                                                                    | <b>Courtesy light or Flashing light:</b> This output allows the connection of a courtesy light or a Flashing light.                                                                                                    |
|     | <b>08 •</b> Motor 1 Output - Opening - 110/230Vac 500W<br><b>09 •</b> Motor 1 Output - Common - 110/230Vac 500W<br><b>10 •</b> Motor 1 Output - Closing - 110/230Vac 500W                     | Motor 1                                                                                                    |
|     | <b>11 •</b> Motor 2 Output - Opening - 110/230Vac 500W<br><b>12 •</b> Motor 2 Output - Common - 110/230Vac 500W<br><b>13 •</b> Motor 2 Output - Closing - 110/230Vac 500W                     | Motor 2                                                                                                    |
|     | <ul><li>14 • 24Vdc 200mA max. Power supply</li><li>15 • 24Vdc 200mA max. Power supply</li></ul>                                                                                               | 24Vdc Auxiliary Power Supply                                                                                                    |
|     | 16 • Electric lock Output 12/24Vdc 15W<br>17 • Electric lock Output 12/24Vdc 15W                                                                                                    | Electric lock: This output allows the connection<br>of an electric lock.<br>Note • The indicated power is for 2 sec.<br>impulses.                                                                                                    |
| CN2 | <ul> <li>18 • Total opening Input (NA)</li> <li>19 • Common</li> <li>20 • Pedestrian opening Input (NA)</li> </ul>                                                                            | <b>Pushbuttons:</b> This circuit allows the connection of pushbuttons for full or pedestrian opening.                                                                                                    |
|     | <ul> <li>21 • Photocells 1 (NC)</li> <li>22 • Common</li> <li>23 • Photocells 2 (NC)</li> <li>24 • Antenna</li> </ul>                                                                         | <b>Safety circuits:</b> This circuit allows the connection of photocells. Its operation depending on the configuration of the P5 and P6 menus (check page 9A).                                                                                                    |
|     | <b>25 •</b> GND                                                                                                    | Antenna                                                                                                    |
| CN3 | <ul> <li>26 • Output Y (GND)</li> <li>27 • Output R (GND)</li> <li>28 • Output B (GND)</li> <li>29 • Output G (GND)</li> <li>30 • Auxiliary output for Flashing light or 24Vdc LED</li> </ul> | Open collector for the management of auxiliary<br>functions:<br>Output Y is activated in intermittent mode, only<br>with the gate closed.<br>Output R is activated in intermittent mode, only<br>in the closing phase.<br>Output B is activated in intermittent mode, only<br>during the pause time.<br>Output G is activated in intermittent mode, only<br>during the opening phase. |

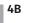

EN

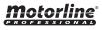

## **03. INSTALLATION**

### INSTALLATION MAP

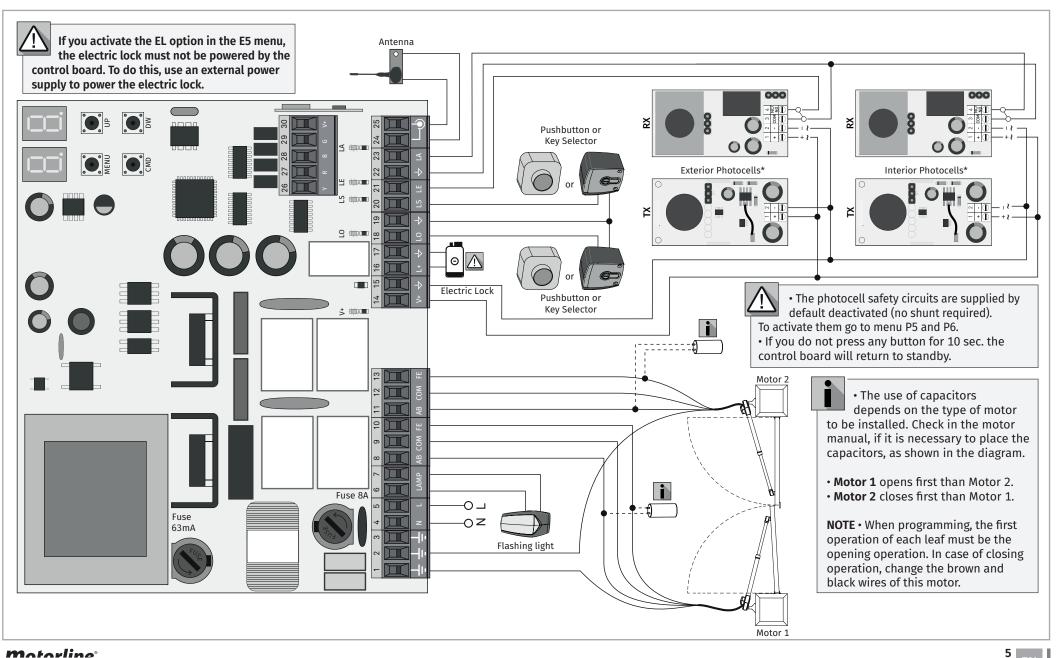

**Motorline** 

### 03. INSTALLATION

### **INSTALLATION MAP - SAFETY SELF-TEST**

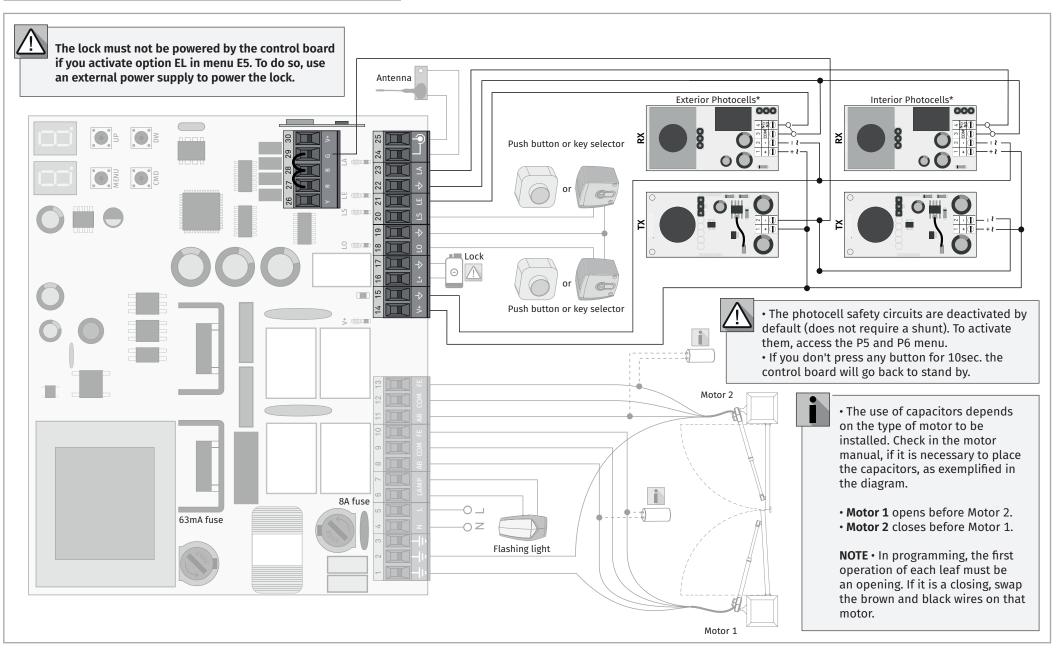

**Motorline**®

## **03. INSTALLATION**

### **MCONNECT LINK INSTALLATION (OPTIONAL)**

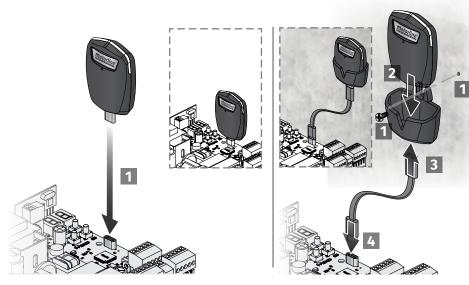

### **BASE INSTALLATION PROCESS**

The installation process assumes that the gate already has mechanical or electrical limit switches installed.

- **01** Connect all accessories according to the connections diagram (page 5).
- **02** Connect the control board to a 230V power supply (terminals 4 and 5 CN1).

03 • Check if the gate movement is the same as shown on the display (display indications, page 14A).

04 • Make a course programming - menu PO (page 9A).

05 • If necessary, adjust the deceleration time of the gate at opening and closing - menu P1 (page 9B).

- 06 Adjust the gate force menu P2 (page 9B).
- 07 Re-program the course menu PO (page 9A).
- **08** Enable or disable the use of Photocells in menu **P5** and **P6** (page 10A and 10B).
- **09** Program a remote control (page 7B).

The control board is now fully configured!

Check the pages of the menu programming if you want to configure other features of the Control board.

### **04. PROGRAMMING**

### **PROGRAMMING AND DELETE REMOTE CONTROLS**

 ${f S}{m B}$  Remote controls programming for total opening.

 $\mathbf{92}$  Remote controls programming for pedestrian opening.

#### PROGRAMMING REMOTE CONTROL

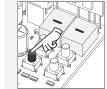

01 • Press the

3 sec.

cmd button for

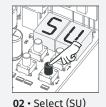

using  $\uparrow \downarrow$ .

### ERASE REMOTE CONTROL

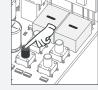

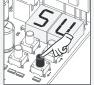

02 · Select (SU) 01 • Press the cmd button for using  $\uparrow \downarrow$ .

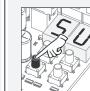

3 sec.

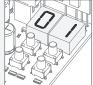

03 • Press cmd once to confirm.

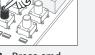

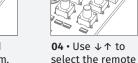

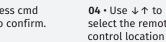

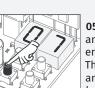

**05** • Press cmd for 3 sec and the location will be empty. The display will blink and the position will be free.

you want to delete.

#### ERASE ALL THE REMOTE CONTROL

- 01 Press the cmd button for 10 sec.
- 02 The display will show SU.

03 · SU will flash.

04 · LU flashes, confirming that all remote control have been deleted.

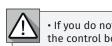

• If you do not press any button for 10 sec. the control board will return to standby.

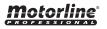

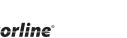

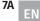

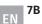

**05** • Press the remote

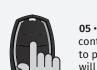

03 • Press cmd

once to confirm.

control button you want to program. The display will blink and move to the next free location.

# position appears.

04 • The first free

## 04. PROGRAMMING

### **P MENUS**

### We can only enter programming with the gate stopped (electrically). To access the P menu press the MENU button for 3 sec.

• Use  $\downarrow \uparrow$  to navigate through the menus.

• Press MENU when you want to confirm access to a menu.

• Press  $\downarrow \uparrow$  simultaneously to exit programming.

| MENU     | FUNCTION                  | MIN.     | MAX.       | STATE                                                                                                    | FACTORY<br>VALUE | PAGE |  |
|----------|---------------------------|----------|------------|----------------------------------------------------------------------------------------------------|------------------|------|--|
| 88       | Course programming        | -        | -          | aB     Manual programming       aB     B+1 1 motor       B2     2 motors                                                                     | -<br>02          | 9A   |  |
| 88       | Slowdown time adjustment  | 0s       | 25s        | dRSlowdown in opening (leaf 1)dFSlowdown in closing (leaf 1)bRSlowdown in opening (leaf 2)bFSlowdown in closing (leaf 2)                     | 03               | 9B   |  |
| 88       | Force adjustment          | 0        | 9          | F8 Force Adjustment                                                                                                    | 04               | 9B   |  |
| 88       | Pedestrian course time    | 0s       | 99s        | Pedestrian course time adjustment                                                                                                    | 10               | 9B   |  |
|          |                           | 0s       | 99s        | <i>BE</i> Total pause time                                                                                                    | 00               |      |  |
| $\rho q$ | Pause time and gate delay | 0s       | 99s        | <i>BP</i> Pedestrian pause time                                                                                                    | 00               | 10A  |  |
|          |                           | 0s<br>0s | 25s<br>25s | <i>Ra</i> Gate delay in opening<br><i>Ra</i> Gate delay in closing                                                                           | 02<br>02         |      |  |
|          |                           | 0        | 1          | ee 88 Disable                                                                                                    | 02               |      |  |
|          |                           | 0        | 1          | B     Active       B     In opening       B     In closing                                                                                   | 01               |      |  |
| 89       | Photocell 1 programming   | 0        | 2          | 00 Reverses<br>80 03 Stops<br>02 Reverse 2 sec. and stops                                                                                    | 00               | 10A  |  |
|          |                           |          | 1          | 58 88 Disable photocell test                                                                                                    | 00               | 00   |  |
|          |                           | 0        | 1          | ER 00 Disable                                                                                                    | 00               |      |  |
|          |                           | 0        | 1          | HE 00 In opening<br>00 In closing                                                                                                    | 00               |      |  |
| 86       | Photocell 2 programming   | 0        | 2          | 00     Reverses       01     Stops       02     Reverse 2 sec. and stops       03     Stop, continue if you remove the obstacle              | 01               | 10B  |  |
|          |                           | 0        | 1          | 58 00 Disable photocell test                                                                                                    | 00               |      |  |
| 88       | Operating logic           | 0        | 2          | 00 Automatic mode     01 Step by step mode                                                                                                   | 00               | 11A  |  |
| 88       | Flashing light            | 0        | 2          | 02       Condominium mode         03       Flashing (opening and closing)         01       Step by step mode         02       Courtesy light | 00               | 11A  |  |
| 88       | Distance programming      | 0        | 1          | 00     Distance PGM OFF       01     Distance PGM ON                                                                                         | 00               | 11B  |  |
|          |                           |          |            |                                                                                                    | ο۸               |      |  |

## 04. PROGRAMMING

#### **E MENUS**

| MENU | FUNCTION                            | MIN.    | MAX.     | STATE                                                                                                    | FATORY<br>VALUE                                        | PAGE. |   |     |   |     |   |   |                                               |   |                                                      |    |     |
|------|-------------------------------------|---------|----------|----------------------------------------------------------------------------------------------------|--------------------------------------------------------|-------|---|-----|---|-----|---|---|-----------------------------------------------|---|------------------------------------------------------|----|-----|
| 88   | Human presence                      | 0       | 1        | HP 00 Deactivates Human presence                                                                                  | 00                                                     | 11B   |   |     |   |     |   |   |                                               |   |                                                      |    |     |
|      | ·                                   |         |          | PE       00 Disables push buttons mode         00 Activates push buttons mode                                     |                                                        |       |   |     |   |     |   |   |                                               |   |                                                      |    |     |
| 88   | Soft start                          | 0       | 1        | 00   Deactivates Soft start     01   Activates Soft start                                                         | 00                                                     | 12A   |   |     |   |     |   |   |                                               |   |                                                      |    |     |
| QD   | Courtesy light time /               | 0       | 99       | LE Adjust courtesy light time (minutes)                                                                           | 00                                                     | 12A   |   |     |   |     |   |   |                                               |   |                                                      |    |     |
|      | Pre-flashing light                  | Ŭ       | ,,       | PP       Adjust pre-flashing light time (seconds)         DD       Deactivates follow me                          | 00                                                     | 124   |   |     |   |     |   |   |                                               |   |                                                      |    |     |
| 88   | <b>F</b> H                          |         |          | heta 	heta Follow me does not act when the gate is                                                                |                                                        |       |   |     |   |     |   |   |                                               |   |                                                      |    |     |
|      | Follow me                           | -       | -        | opening. It only works when it is open.<br><i>B2</i> Follow me acts when the gate is open and<br>when it is open. | 00                                                     | 12A   |   |     |   |     |   |   |                                               |   |                                                      |    |     |
|      |                                     | 0m      | 3m       | Opening course time (minutes) - Leaf 1                                                                            | 00                                                     |       |   |     |   |     |   |   |                                               |   |                                                      |    |     |
|      |                                     | 0s      | 59s      | Opening course time (seconds) - Leaf 1                                                                            | 30                                                     |       |   |     |   |     |   |   |                                               |   |                                                      |    |     |
|      |                                     | 0m      | 3m       | Closing course time (minutes) - Leaf 1                                                                            | 00                                                     |       |   |     |   |     |   |   |                                               |   |                                                      |    |     |
| E R  | Course time                         | 0s      | 59s      | Closing course time (seconds) - Leaf 1                                                                            | 30                                                     | 12B   |   |     |   |     |   |   |                                               |   |                                                      |    |     |
|      | adjustment                          | 0m      | 3m       | Opening course time (minutes) - Leaf 2                                                                            | 00                                                     | 120   |   |     |   |     |   |   |                                               |   |                                                      |    |     |
|      |                                     | 0s      | 59s      | Opening course time (seconds) - Leaf 2                                                                            | 30                                                     |       |   |     |   |     |   |   |                                               |   |                                                      |    |     |
|      |                                     | 0m      | 3m       | Closing course time (minutes) - Leaf 2                                                                            | 00                                                     |       |   |     |   |     |   |   |                                               |   |                                                      |    |     |
|      |                                     | 0s      | 59s      | Closing course time (seconds) - Leaf 2                                                                            | 30                                                     |       |   |     |   |     |   |   |                                               |   |                                                      |    |     |
|      |                                     | 0 1     | 0 1      |                                                                                                    | EB00Disables electronic brake03Active electronic brake |       |   |     |   |     |   |   |                                               |   |                                                      |    |     |
| 88   | Brake/Lock/Strokes                  |         |          | 0                                                                                                    | 0                                                      | 0     | 0 | 0 1 | 0 | 0 1 | 1 | 1 | 1                                             | 1 | $\begin{array}{llllllllllllllllllllllllllllllllllll$ | 00 | 12B |
|      |                                     |         |          |                                                                                                    |                                                        |       |   |     |   | -   |   |   | BDDDisables opening pushDBActive opening push |   | 120                                                  |    |     |
|      |                                     |         |          | BBBBDisables closing pushBBActive closing push                                                                    |                                                        |       |   |     |   |     |   |   |                                               |   |                                                      |    |     |
| 88   | Deceleration Speed                  | 0       | 9        | Deceleration Speed adjustment                                                                                     | 05                                                     | 13A   |   |     |   |     |   |   |                                               |   |                                                      |    |     |
| 88   | Manuevers counter                   | -       | -        | Shows the number of maneuvers                                                                                     | -                                                      | 13A   |   |     |   |     |   |   |                                               |   |                                                      |    |     |
| 88   | Reset - Restore factory<br>settings | 0       | 1        | 00 Deactivated<br>01 Reset activated                                                                              | 00                                                     | 13B   |   |     |   |     |   |   |                                               |   |                                                      |    |     |
| 89   | RGB Output                          |         | _        | 00 Continued output                                                                                               | 00                                                     | 13B   |   |     |   |     |   |   |                                               |   |                                                      |    |     |
|      |                                     |         |          | 00 Intermittent output                                                                                            |                                                        |       |   |     |   |     |   |   |                                               |   |                                                      |    |     |
| 58   | Remote control programm             | ing for | total or | REMOTE CONTROL                                                                                                    | 78                                                     | 3     |   |     |   |     |   |   |                                               |   |                                                      |    |     |
| 50   | Remote control programm             | -       | -        | -                                                                                                    | 78                                                     | 3     |   |     |   |     |   |   |                                               |   |                                                      |    |     |
| EN   | 8B                                  |         |          | <u>n</u>                                                                                                    | lotor                                                  | line  |   |     |   |     |   |   |                                               |   |                                                      |    |     |

#### 04. PROGRAMMING "P"

#### **PI** COURSE PROGRAMMING

|                                                                                                    | 88                                                                                                    | 88                                                                                              |  |  |
|----------------------------------------------------------------------------------------------------|----------------------------------------------------------------------------------------------------|-------------------------------------------------------------------------------------------------|--|--|
| <b>Course Manual Programming</b><br>This menu allows you to manually set the course of<br>the leaf/leaves. |                                                                                                    | Number of Motors<br>Allows you to define the number of motors connected<br>to the control board |  |  |
| 1                                                                                                    | Default value ( <b>NA</b> )                                                                                                    | Default value ( <b>02</b> )                                                                     |  |  |
| DIRECTION OF<br>DISPLAY ROTATION                                                                           | COURSE                                                                                                    | PROGRAMMING OF TWO MOTORS                                                                       |  |  |
| 88                                                                                                    | Normal rotation - leaf 1 starts ope<br>Slow rotation - leaf 1 goes into op                                                                    | ning (normal speed)<br>ening slowdown (slowdown speed)                                          |  |  |
| 88                                                                                                    |                                                                                                    | leaf 2 starts opening (normal speed)<br>ening slowdown (slowdown speed)                         |  |  |
| 88                                                                                                    | Normal rotation – leaf 2 stops and starts closing (normal speed)<br>Slow rotation - leaf 2 goes into closing speed (slowdown speed)           |                                                                                                 |  |  |
| <i><b></b></i>                                                                                             | Normal rotation - leaf 2 stops and leaf 1 starts opening (normal speed)<br>Slow rotation - leaf 1 goes into closing slowdown (slowdown speed) |                                                                                                 |  |  |
|                                                                                                    | COURSE PROG                                                                                                    | RAMMING OF ONE MOTOR (PEDESTRIAN)                                                               |  |  |
| 88                                                                                                    | Normal rotation - leaf starts opening (normal speed)<br>Slow rotation - the leaf goes into opening slowdown (slowdown speed)                  |                                                                                                 |  |  |
| 88                                                                                                    | Normal rotation - the leaf stops and starts closing (normal speed)                                                                            |                                                                                                 |  |  |
| <i>₿8</i>                                                                                                  | Slow rotation - the leaf goes into closing slowdown (slowdown speed)                                                                          |                                                                                                 |  |  |

#### Manual programming:

- **01** Press MENU for 2 sec. until *PD* appears.
- **02** Press MENU once until  $\underline{B}$  appears.
- 03 Press MENU (or remote control) to start programming the opening time.

| 2 MOTORS (ភិ <b>អិ = ជិ</b> ਟੋ)                                                                                                    | 1 MOTOR (PEDESTRIAN) ( $\partial B = \partial B$ )                                                                                                    |
|----------------------------------------------------------------------------------------------------|----------------------------------------------------------------------------------------------------|
| <ul> <li>04 • Press MENU to start slowdown.</li> <li>05 • Press MENU to stop leaf 1 (leaf 2 starts opening automatically).</li> <li>06 • Press MENU to start slowdown.</li> <li>07 • Press MENU to finish opening and start closing leaf 2.</li> <li>08 • Press MENU to start slowdown.</li> <li>09 • Press MENU to stop leaf 2 (leaf 1 starts closing automatically).</li> <li>10 • Press MENU to start slowdown.</li> <li>11 • Press MENU to finish closing leaf 1.</li> </ul> | <ul> <li>04 • Press MENU to start the opening slowdown of the leaf.</li> <li>05 • Press MENU to stop the leaf and start programming the closing time.</li> <li>06 • Press MENU to start the closing slowdown of the leaf.</li> <li>07 • Press MENU once to display all, leaf 1 stops.</li> <li>08 • Use UP and DW to display all to exit programming mode.</li> <li>09 • Use UP and DW to stay in Standby.</li> </ul> |
| Display will show $\mathcal{G}$ signaling that leaves are closed.                                                                                                    |                                                                                                    |

You can use the remote instead of the MENU button. Whenever a leaf touches a stopper, wait 1 second before clicking on the MENU.

### Motorline

9A

Whenever there is a reversal of the direction of travel, the preset deceleration time is increased by 2 sec. up to 25 sec. maximum.

This menu allows you to set the deceleration time of each leaf at opening and closing.

### 88

Slowing down on opening leaf 1 It allows to define the time that the gate will act with It allows to define the time that the gate will act with slowdown in the opening.

Slowing down on closing leaf 1 slowdown in the closing.

BB

### BE.

88 Slowing down on opening leaf 2

slowdown in the opening.

Slowing down on closing leaf 2 It allows to define the time that the gate will act with It allows to define the time that the gate will act with slowdown in the closing.

(Default value 3)

01 • Press MENU for 2 sec. until it appears PD.

**02** • Use UP until appears <u>8</u>

**03** • Press Menu will appear  $\mathcal{B}\mathcal{B}$  . Use UP or DW to navigate the parameters.

04 • Press MENU to edit the chosen parameter value.

05 • The currently set value appears. Use UP and DW to change the value.

06 • Press MENU to save the new value.

#### **05. PROGRAMMING "P"** FORCE ADJUSTMENT

This menu allows you to set the force that is injected into the motor when it moves at normal speed. The default value is 4.

**01** • Press MENU for 2 sec. until it appears *PD*.

 $02 \cdot \text{Use UP until appears } BB$ .

**03** • Press Menu will appear *EB*.

04 • Press MENU to edit value.

05 • The currently set value appears. Use UP and DW to change the value.

06 • Press MENU to save the new value.

**PEDESTRIAN COURSE TIME** 05. PROGRAMMING "P"

Allows you to set the pedestrian course time. The default value is 10.

01 • Press MENU for 2 sec. until it appears PO.

**02** • Use UP until appears  $\mathcal{B}\mathcal{B}$ .

**03** • Press Menu the value set by the factory will appear.

04 • Press MENU to edit the value.

05 • Use UP and DW to change the value.

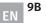

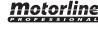

### **05. PROGRAMMING "P"** $P \mathcal{H}$ pause time and gates delay

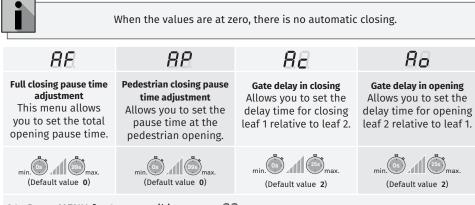

- **01** Press MENU for 2 sec. until it appears *PD*.
- **02** Use UP until appears *BB*.
- 03 Press Menu will appear **B**E. Use UP or DW to navigate the parameters.
- **04** Press MENU to edit the chosen parameter value.
- **05** The currently set value appears. Use UP and DW to change the value.
- **06** Press MENU to save the new value.

### **05. PROGRAMMING "P"** *P* **5** PHOTOCELLS 1 PROGRAMMING

| 88                                                                                                    | 88                                                                                                    | 88                                                                                                    | 5 <i>8</i>                                                                                                    |  |
|----------------------------------------------------------------------------------------------------|----------------------------------------------------------------------------------------------------|----------------------------------------------------------------------------------------------------|----------------------------------------------------------------------------------------------------|--|
| <b>00 (deactivate)<br/>01 (active)</b><br>Enable or disable<br>security.                                                                                                    | 00 (photocells in<br>opening)<br>01 (photocells in<br>closing)<br>Define if this<br>security will act<br>on opening or<br>closing. | 00 (the movement of the gate<br>is reversed)<br>01 (gate movement stops and<br>resumes 5 sec after security is<br>disabled)<br>02 (the movement of the gate<br>reverses for 2 seconds and<br>stops)<br>Define the behavior that<br>the gate will have when this<br>security is activated. | 00 (disables Photocell<br>test)<br>01 (enables Photocell<br>test)<br>Allows you to enable<br>or disable the safety<br>self-test function. |  |
| (Default value <b>0</b> )                                                                                                    |                                                                                                    |                                                                                                    |                                                                                                    |  |
| <ul> <li>01 • Press MENU for 2 sec. until it appears <i>PD</i>.</li> <li>02 • Use UP until appears <i>PS</i>.</li> <li>03 • Press Menu will appear <i>PE</i>. Use UP or DW to navigate the parameters.</li> </ul> |                                                                                                    |                                                                                                    |                                                                                                    |  |

- 04 Press MENU to edit the chosen parameter value.
- 05 The currently set value appears. Use UP and DW to change the value.
- 06 Press MENU to save the new value.

#### 

| 88                                                                       | 88                                                                                                    | 88                                                                                                    | <i>S8</i>                                                                                                    |
|--------------------------------------------------------------------------|----------------------------------------------------------------------------------------------------|----------------------------------------------------------------------------------------------------|----------------------------------------------------------------------------------------------------|
| <b>00 (deactivate)<br/>01 (active)</b><br>Enable or disable<br>security. | 00 (photocells in<br>opening)<br>01 (photocells in<br>closing)<br>Define if this<br>security will act<br>on opening or<br>closing. | 00 (the movement of the gate is<br>reversed)<br>01 (gate movement stops and<br>resumes 5 sec after security is<br>disabled)<br>02 (the movement of the gate<br>reverses for 2 seconds and stops)<br>03 (the gate stops when there is an<br>obstacle between the photocells,<br>continuing the movement as soon<br>as the obstacle is removed)<br>Define the behavior that the gate<br>will have when this security is<br>activated. | 00 (disables<br>Photocell test)<br>01 (enables Photocell<br>test)<br>Allows you to enable<br>or disable the safety<br>self-test function. |
|                                                                          |                                                                                                    | (Default value <b>0</b> )                                                                                                    |                                                                                                    |
| 01 · Press MENU fo                                                       | or 2 sec. until it ap                                                                                                    | pears <i>P.D</i> .                                                                                                    |                                                                                                    |

- **02** · Use UP until appears BS.
- 03 Press Menu will appear 88. Use UP or DW to navigate the parameters.
- 04 Press MENU to edit the chosen parameter value.
- **05** The currently set value appears. Use UP and DW to change the value.
- **06** Press MENU to save the new value.

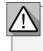

It is recommended to activate the Photocells test before starting operation. This test makes it possible to protect the movement of the gate in case of any failure of the Photocells.

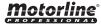

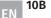

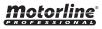

#### 05. PROGRAMMING "P" **OPERATING LOGIC**

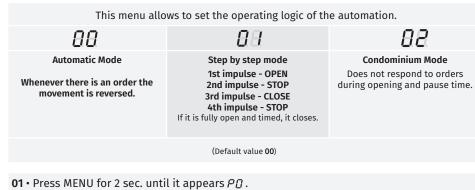

- **02** Use UP until appears **PP** .
- **03** Press Menu will appear **[[**].
- 04 Press MENU to edit the value.
- 05 Use UP and DW to change the value.
- 06 Press MENU to save the new value.

#### 05. PROGRAMMING "P" $\rho R$

FLASHING LIGHT

This menu allows you to set the operation mode of the flashing light (LAMP).

| 88                                                                                                    | 88                                                                                                    | 88                                                                                  |  |  |  |
|----------------------------------------------------------------------------------------------------|----------------------------------------------------------------------------------------------------|-------------------------------------------------------------------------------------|--|--|--|
| Flashing<br>(opening and closing)<br>During the opening/closing<br>movement of the gate, the flash-<br>ing light will work intermittently.                                                                                                    | Step by step mode<br>During the opening/closing<br>movement of the gate, the<br>flashing light is permanently<br>on. | <b>Courtesy light</b><br>The light will stay on for the<br>time set in the E2 menu. |  |  |  |
| (Default value <b>00</b> )                                                                                                    |                                                                                                    |                                                                                     |  |  |  |
| <ul> <li>01 • Press MENU for 2 sec. until it appears PD.</li> <li>02 • Use UP until appears PD.</li> <li>03 • Press Menu will appear DD.</li> <li>04 • Press MENU to edit the value.</li> <li>05 • Use UP and DW to change the value.</li> <li>06 • Press MENU to save the new value.</li> </ul> |                                                                                                    |                                                                                     |  |  |  |

#### pq**REMOTE PROGRAMMING** 05. PROGRAMMING "P"

Allows you to activate/deactivate the programming of new remote controls without directly accessing the control board, using a previously memorized remote control.

01 • Press MENU for 2 sec. until it appears 89. **02** • Use UP until appears *PD*. **03** • Press Menu will appear BB. 04 • Press MENU to edit the value. 05 • Use UP and DW to change the value. 06 • Press MENU to save the new value.

(Default value 00)

#### **Remote Programming Operation (PGM ON):**

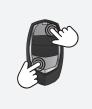

• Press the buttons indicated in the image simultaneously for 10 seconds and the flashing light will flash (the 1st free position appears in the display).

Each time you store 1 remote controls, the control board will exit remote programming. If you want to memorize more remote control, you will always have to repeat the process of pressing the remote controls buttons simultaneously for 10 seconds for each new remote control.

#### 06. PROGRAMMING "E"

#### HUMAN PRESENCE

RP

00 (deactivate) 01 (active)

Enable or disable human presence.

**Note** • With active human presence RF remote controls do not work.

| pushbutton mode. |                         |                    |  |  |
|------------------|-------------------------|--------------------|--|--|
|                  | LS                      | LO                 |  |  |
| 01<br>ACTIVE     | Full closing            | Full opening       |  |  |
| 00<br>DEACTIVATE | Pedestrian<br>maneuvers | Total<br>maneuvers |  |  |

PE

00 (deactivate)

01 (active)

Allows you to activate or deactivate the

(Default value 00)

01 • Press MENU for 10 sec. until it appears **EB**.

**02** • Press Menu will appear *HP*. Use UP or DW to navigate the parameters.

03 • Press MENU to edit the chosen parameter value.

- 04 The currently set value appears. Use UP and DW to change the value.
- 05 Press MENU to save the new value.

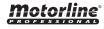

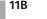

ΕN

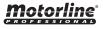

### **06. PROGRAMMING "E"** |E| soft start

Enables or disables the soft start. With the soft start function activated, at each start of movement the control board will control the motor start, increasing the speed gradually in the first second of operation. The default value is **0** (deactivated).

- **01** Press MENU for 10 sec. until it appears heta heta .
- **02** Use UP until appears  $\mathcal{B}\mathcal{B}$ .
- **03** Press Menu will appear heta heta.
- **04** Press MENU to edit the value.
- **05** Use UP and DW to change the value.
- **06** Press MENU to save the new value.

# **06. PROGRAMMING "E"** $\mathcal{E}_{\cdot}\mathcal{C}_{\cdot}$ time of courtesy light/pre-flashing light

To adjust the courtesy light time (Lt) it is necessary to select option 2 in P8.

Allows you to adjust the courtesy light time for closed, open and stopped gates. Allows you to adjust the gate movement signa-

 Defining course time (minutes)
 Closing course time (seconds)

 (Default value 0)
 (Default value 0)

**01** • Press MENU for 10 sec. until it appears  $\mathcal{B}\mathcal{B}$ .

- **02** Use UP until appears *88*.
- **03** Press Menu will appear  $\partial \partial$ . Use UP or DW to navigate parameters.
- 04 Press MENU to edit the value.
- **05** Use UP and DW to change the value.
- **06** Press MENU to save the new value.

### **06. PROGRAMMING "E"** $|\mathcal{E}\mathcal{A}|$ Follow ME

Allows you to activate the Follow me option. With this option activated, the control board, when in the open position or in opening, gives a closing order of 5 sec. after the safety device detects the passage of an object / user.

00 function disabled | 01 function activated after opening | 02 function activated on opening

#### (Default value **00**)

**01** • Press MENU for 10 sec. until it appears  $\mathcal{B}\mathcal{B}$ .

- **02** Use UP until appears *B*.
- **03** Press Menu will appear BB.
- **04** Press MENU to edit the value.
- 05 Use UP and DW to change the value.
- 06 Press MENU to save the new value.

### **06. PROGRAMMING "E"** $| \mathcal{E} \mathcal{H} |$ course time adjustment

It allows to adjust the working time for the opening and closing courses of the two leafs.

| Leaf 1                           |                                  |                                  |                                  |  |  |  |
|----------------------------------|----------------------------------|----------------------------------|----------------------------------|--|--|--|
| 88                               | 85                               | 88                               | 88                               |  |  |  |
| Opening course time<br>(minutes) | Opening course time<br>(seconds) | Closing course time<br>(minutes) | Closing course time<br>(seconds) |  |  |  |
| (Default value <b>0</b> )        | (Default value <b>15</b> )       | (Default value <b>0</b> )        | (Default value <b>15</b> )       |  |  |  |
| Leaf 2                           |                                  |                                  |                                  |  |  |  |
| 88                               | 85                               | 88                               | 88                               |  |  |  |
| Opening course time<br>(minutes) | Opening course time<br>(seconds) | Closing course time<br>(minutes) | Closing course time<br>(seconds) |  |  |  |
| (Default value <b>0</b> )        | (Default value <b>15</b> )       | (Default value <b>0</b> )        | (Default value <b>15</b> )       |  |  |  |

**01** • Press MENU for 10 sec. until it appears

**02** • Use UP until appears BB.

03 • Press Menu will appear 🕮. Use UP or DW to navigate the parameters.

04 • Press MENU to edit the chosen parameter value.

**05** • The currently set value appears. Use UP and DW to change the value.

**06** • Press MENU to save the new value.

### 06. PROGRAMMING "E" | E 5 BRAKE/LOCK/PUSH

It allows to activate or deactivate the functions of the electronic brake, the lock's operating mode and to activate or deactivate pushes on opening and closing.

| 88                                                                                                    | 88                                                                                                    | 88                                                                                                    | 88                                                                                                    |  |  |
|----------------------------------------------------------------------------------------------------|----------------------------------------------------------------------------------------------------|----------------------------------------------------------------------------------------------------|----------------------------------------------------------------------------------------------------|--|--|
| 00 (disables electronic<br>brake)<br>01 (activates electronic<br>brake)<br>Allows you to activate the<br>electronic brake. | 00 (active lock on<br>opening 2 sec.)<br>01 (activates lock<br>whenever in motion)<br>Allows you to select the<br>lock's operating mode.<br>The default value is<br>0 (2 second pulse on<br>opening).<br>Note: If you select option<br>2, you must take into<br>account the maximum<br>current value provided by<br>the control board. | 00 (disable opening push)<br>01 (active opening push)<br>Allows you to activate the<br>opening push (ram). | 00 (disables closing push)<br>01 (active closing push)<br>Allows you to activate the<br>closing push. |  |  |
| (Default value <b>0</b> )                                                                                                  | (Default value <b>0</b> )                                                                                                    | (Default value <b>0</b> )                                                                                  | (Default value <b>0)</b>                                                                              |  |  |

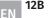

#### BRAKE/LOCK/PUSH **06. PROGRAMMING "E"**

- **01** Press MENU for 10 sec. until it appears AB.
- **02**  $\cdot$  Use UP until appears ES.
- **03** Press Menu will appear  $\underline{B}$ . Use UP or DW to navigate the parameters.
- 04 Press MENU to edit the chosen parameter value.
- **05** The currently set value appears. Use UP and DW to change the value.
- **06** Press MENU to save the new value.

#### **06. PROGRAMMING "E"**

 ${}^{\Box}F$  deceleration speed

This menu allows you to adjust the deceleration speed. The higher the slowdown level, the faster the slowdown. The default value is 4.

- **01** Press MENU for 10 sec. until it appears **E**.
- **02** · Use UP until appears BB.
- **03** Press Menu the value set by the factory will appear.
- 04 Press MENU to edit the value.
- 05 Use UP and DW to change the value.
- 06 Press MENU to save the new value.

#### **06. PROGRAMMING "E"**

**MANUEVERS COUNTER** 

This menu allows you to view the number of maneuvers performed. (complete maneuver means opening and closing).

#### A Resetting the control board does not clear the maneuver count.

Example: 13456 maneuvers 01- Hundred thousand / 34- Thousands / 56- Dozens

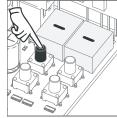

10 seconds.

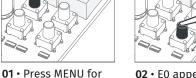

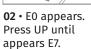

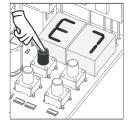

03 · Press MENU.

#### MANUEVERS COUNTER 06. PROGRAMMING "E"

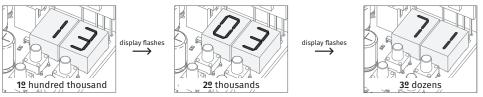

**04** • The maneuvers count is displayed in the following order (example: 130 371):

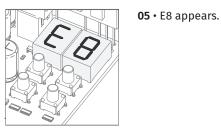

06. PROGRAMMING "E"

FB reset - reset factory values

This menu allows you to reset to factory defaults. The default value is 0 (deactivated).

**01** • Press MENU for 10 sec. until it appears  $\mathcal{B}\mathcal{B}$ . **02** • Use UP until appears BB. **03** • Press Menu will appear 04 • Press MENU to edit the value. 05 • Use UP and DW to change the value. 06 • Press MENU to save the new value.

 $arphi \, Q$ **06. PROGRAMMING "E" RGB OUTPUT** 

> This menu allows you to set the operation mode of RGB outputs. The default value is 0 (continuous output).

- **01** Press MENU for 10 sec. until it appears **EB**.
- **02**  $\cdot$  Use UP until appears BB.
- **03** Press Menu will appear **AA**.
- 04 Press MENU to edit the value.
- 05 Use UP and DW to change the value.
- 06 Press MENU to save the new value.

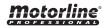

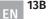

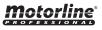

### 07. DISPLAY

### DISPLAY INDICATIONS

| 8.8.     | IN STOP POSITION, FULLY OPENED                 |
|----------|------------------------------------------------|
| 8.8.     | IN STOP POSITION, MIDDLE POSITION              |
| 8.8.     | IN STOP POSITION, FULLY CLOSED                 |
| 88       | TOTAL OPENING BUTTON PRESSED                   |
| 88       | PEDESTRIAN OPENING BUTTON PRESSED              |
| 88       | CONTROL BOARD PERFOMS OPENING COURSE           |
| 88       | CONTROL BOARD PERFOMS CLOSING COURSE           |
| 88       | END OF OPENING COURSE TIME                     |
| 88       | END OF CLOSING COURSE TIME                     |
| 88       | ALL REMOTE CONTROLS DELETED                    |
| 88 88 88 | REMOTE CONTROL ADDED IN THE INDICATED POSITION |
| 88       | OBSTRUCTED PHOTOCELL                           |
| 88       | OBSTRUCTED PHOTOCELL                           |
| 88       | IN PAUSE TIME                                  |
| 88       | IN PEDESTRIAN PAUSE TIME                       |
| 88       | IN PRE-FLASHING LIGHT TIME                     |

## **08. COMPONENTS TEST**

### 230V/110V MOTOR

To detect if the problem is in the control board or in the motor, sometimes it's necessary to conduct tests with a direct connection to a 230V/110V power supply.

For this, it's necessary to interpose a capacitor on the connection so that the motor can work (check the capacitor type to be used in the product's manual). In the below diagram is shown how this connection must be made and how to merge the different component wires.

#### NOTES:

To perform the tests you don't need to remove the automatism from it's place, because this way you can understand if the automatism, directly connected to the power, can function correctly.
A new capacitor should be used during this test to ensure that the problem is not in the capacitor.

01 • Connect the power wires to the terminal as shown below.

**02** • Connect the automation wires to the terminal, interleaving a capacitor into the opening and closing wires.

**03** • After these connections are complete, connect to a 230V/110V power socket, depending on the motor/control board being tested.

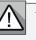

The use of capacitors depends on the type of motor to be installed. Check in the motor manual, if it is necessary to place the capacitors, as shown in the diagram.

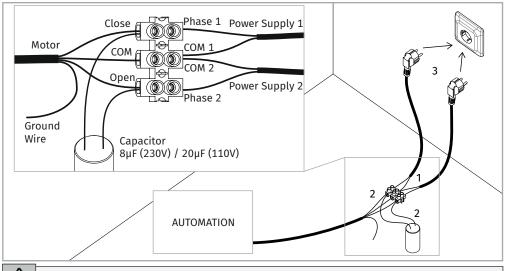

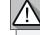

All tests must be performed by qualified personnel due to serious danger associated with the misuse of electrical systems.

Motorline

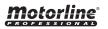

## **09. TROUBLESHOOTING**

### **INSTRUCTIONS FOR FINAL CONSUMERS**

### **INSTRUCTIONS FOR TECHNICIANS**

| Anomaly                                                                                                    | Procedure                                                                                                    | Behavior                                 | Procedure II                                                                                                    | Discovering the origin of the problem                                                                                                    |                                                                                                    |                                                                                                    |                                                                                                    |                                                                                           |                                                                                                    |
|----------------------------------------------------------------------------------------------------|----------------------------------------------------------------------------------------------------|------------------------------------------|----------------------------------------------------------------------------------------------------|----------------------------------------------------------------------------------------------------|----------------------------------------------------------------------------------------------------|----------------------------------------------------------------------------------------------------|----------------------------------------------------------------------------------------------------|-------------------------------------------------------------------------------------------|----------------------------------------------------------------------------------------------------|
| • Motor<br>doesn't<br>work.                                                                                                    | • Make sure you<br>have power supply<br>connected to control<br>board and if it is<br>working properly.                                                                                                    | • Still not working.                     | • Consult a qualified<br>MOTORLINE technician.                                                                                                    | <ul><li>1 • Open control box and check if<br/>it has 230V power supply;</li><li>2 • Check input fuses;</li></ul>                                                                                                    | s 230V power supply; control board and test them by problem is on the c connecting directly to power Pull it out and send |                                                                                                    | 4 • If the motors work,<br>problem is on the contr<br>Pull it out and send it t<br>MOTORLINE technical<br>for diagnosis;                                                                            | rol board.<br>o our                                                                       | 5 • If the motors don't work,<br>remove them from installation<br>site and send to our MOTORLINE<br>technical services for diagnosis.                                                                                                    |
| Motor<br>doesn't<br>move but<br>makes<br>noise.     Unlock motor<br>and move the gate<br>by hand to check<br>for mechanical<br>problems on the<br>movement. |                                                                                                    | • Is the gate stuck?                     | • Consult a qualified gates technician.                                                                                                    | 1 • Check all motion axis and associated motion systems related with the gate and automation (rails, pulleys, bolts, hinges, etc) to find out what is problem.                                                                                                    |                                                                                                    |                                                                                                    | olts, hinges, etc) to find out what is the                                                                                                    |                                                                                           |                                                                                                    |
|                                                                                                    | by hand to check<br>for mechanical<br>problems on the                                                                                                    | • The gate moves easily?                 | • Consult a qualified<br>MOTORLINE technician.                                                                                                    | <ol> <li>Check capacitors, testing<br/>motor with new capacitor;</li> <li>If capacitors are not the<br/>problem, disconnect motors</li> </ol>                                                                                                    | by connec<br>supply in c                                                                                                  | rol board and test them<br>ting directly to power<br>order to find out if they<br>lems (see page 11B).                                                                                                    | 3 • If the motors work, t<br>is with control board. Pr<br>and send it to our MOTO<br>technical services for d                                                                                       | ull it out<br>DRLINE                                                                      | 4 • If the motors don't work,<br>remove them from installation<br>site and send to our MOTORLINE<br>technical services for diagnosis.                                                                                                    |
| • Motors<br>open but<br>doesn't<br>close.                                                                                                    | • Unlock motor<br>and move the gate<br>by hand to closed<br>position. Block<br>the motor again<br>and turn off power<br>supply for 5 seconds.<br>Reconnect it and<br>send order to open<br>gate using remote<br>control. | • Gate opened but<br>didn't close again. | <ol> <li>Check if there is any<br/>obstacle in front of the<br/>photocells;</li> <li>Check if any of the<br/>control devices (Key<br/>Selector, Pushbutton, Video<br/>Intercom, etc.) are stucked<br/>and sending permanent<br/>signal to control board;</li> <li>Consult a qualified<br/>MOTORLINE technician.</li> </ol> | All control boards <b>MOTORLINE</b> have<br>easily allow to conclude which device<br>with anomalies. All safety devices LI<br>in normal situations remain On. All "<br>circuits LEDs in normal situations re<br>If LEDs devices are not all On, there<br>security systems malfunction (photo<br>safety edges). If "START" circuits LE<br>(Op and Cl), there is a control device<br>permanent signal. | ces are<br>EDs (Le)<br>START"<br>emain Off.<br>is some<br>ocells,<br>Ds are turn                                          | <ul> <li>A) SECURITY SYSTEMS</li> <li>1 •Close with a shunt a<br/>on the control board (o<br/>control board in questi<br/>system starts working<br/>the problematic device</li> <li>2 • Remove one shunt a<br/>the malfunction device</li> <li>3 • Replace it for a func<br/>check if the motor wor<br/>the other devices. If yo<br/>defective, follow the sa<br/>all the problems.</li> </ul> | Il safety systems<br>heck manual of the<br>on). If the automated<br>normally check for<br>3.<br>at a time until you find<br>5.<br>ctional device and<br>ks correctly with all<br>u find another one | START cor<br>2 • If the L<br>device at a<br>device.<br>NOTE:<br>In case pri<br>and B) dor | nect all wires connected to the<br>mector.<br>ED turned OFF, try reconnecting one<br>a time until you find the defective<br>ocedures described in sections <b>A</b> )<br>n't result, remove control board and<br>ur <b>MOTORLINE</b> technical services for                                                                        |
|                                                                                                    | Unlock motor<br>and move gate<br>by hand to check<br>for mechanical                                                                                                    | • Encountered problems?                  | • Consult an experienced gates expert.                                                                                                    | 1 • Check all motion axis and associated motion systems related with the gate and automation (rails, pulleys, bolts, hinges, etc) to find out what is th problem.                                                                                                    |                                                                                                    |                                                                                                    | olts, hinges, etc) to find out what is the                                                                                                    |                                                                                           |                                                                                                    |
| • Motor<br>doesn't<br>make<br>complete<br>course.                                                                                                    |                                                                                                    | • The gate moves<br>easily?              | • Consult a qualified<br>MOTORLINE technician.                                                                                                    | <ol> <li>Check capacitors, testing with<br/>new capacitors;</li> <li>If capacitors are not the<br/>problem, disconnect motor<br/>from control board and test it<br/>by connecting directly to power<br/>supply in order to find out if it is<br/>broken;</li> <li>If the motor(s) doesn't work,</li> </ol>                                                                                           | 4 • If moto<br>gate at ful<br>course, the<br>board. Set<br>the board.<br>time progr                                       | from installation site<br>to our MOTORLINE<br>services for diagnosis.<br>r work well and move<br>l force during the entire<br>e problem is with control<br>force using trimmer on<br>Make a new working<br>amming, giving enough<br>bening and closing with                                                                                                    | appropriate force (cons<br>board manual).<br>5 • If this doesn't work,<br>control board and send<br>MOTORLINE technical s                                                                           | remove<br>it to                                                                           | <b>NOTE:</b><br>Setting force of the control board<br>should be enough to make the gate<br>open and close without stopping,<br>but should stop and invert with<br>a little effort from a person. In<br>case of safety systems failure, the<br>gate shall never cause physical<br>damaged to obstacles (vehicles,<br>people, etc.). |